## Freegal Music

- The only software required to enjoy this service is a modern web browser on your computer, or the Freegal Music app on mobile devices and tablets.
- The Freegal Music Service has free mobile apps currently available in the Apple App Store and the Android Marketplace, a.k.a. Google Play. For Android devices, operating system 3.2 or higher is required.
- Instructions for side loading Freegal Music app to Kindle Tablet:
	- o You can download the Freegal Music® app for your Kindle Fire through GetJar or through SlideMe.org

Make sure you have enabled "Download from unknown sources" in the device settings. This is different depending on the model of Kindle Fire.

The easiest way to access the app is to go to the site SlideMe.org and search for "Freegal Music". You should be able to install from here without too much hassle.

To use GetJar, make sure you have set the browser to optimize for mobile view. To do this on the NEW Kindle Fires, you open the browser, tap the menu button at the bottom, select Settings, and set "Requested website view" to Mobile. Then re-load the GetJar website, and search for "Freegal Music". When you try to download it, check the status bar to see if there has been a download. If there has, tap it, and install. At this point, you should have the GetJar app installed. Open this, and search again for "Freegal Music". This should allow you to download the app. Make sure to check the status bar for a download.

\*Note: The application will download, but will not install automatically. Once the file downloads, look for a notification indicating there has been a download. Typically this will display in the notification bar at the top of the screen, and you will be able to drag down from the top to view the recent downloads. Tap the download, and this will begin the installation process. Once installed, you will be ready to use the Freegal Music® app.

 Once the app has been installed, users need to search for and select the Atlantic County Library System. They will sign in with their library card number and PIN.

## **Atlantic County Library Card holders can enjoy Freegal Music two ways!**

- 1. Downloading: 5 download credits a week (limit resets midnight Sunday). *Songs and videos don't expire, you own them!*
	- a. Music videos cost 2 of your allotted credits. If you do not have 2 credits available you will not be able to download a music video.
	- b. Song downloads are all in the MP3 format and videos are in the MP4 format, with no Digital Rights Management so you have complete control and ownership of what you download.
- 2. Streaming: 3 hours of music every day. Listen to entire albums, premade playlists, or create your own playlists.
	- a. Use streaming to preview songs you may wish to download.

## **Freegal Tips**:

- *Downloading*: To download a song or video, click "**Download Now"** or the **+** symbol to its right. Click "**Save"** or "**Save as"** to select a location and save it on your home computer or a flash drive.
	- $\circ$  Warning Even if you cancel the download, you have used up one of your 5 downloads.
- *Re-downloading*: You can get previously downloaded songs or videos again, from this or last week, by going to "**Downloads"** on the left of the screen. You may do this up to 2 additional times. Once you have re-downloaded a song twice, the song/video titles disappear from this list.
- *Creating Wishlists*: "**My Wishlist"** is a tool for when you have reached your weekly download limit. Browse the site and make your selections by clicking the + button on the right side of the song bar and choosing "**add to wishlist."**
- *Creating Playlists*: You can either listen to a whole album or create playlists of your favorite songs using the "**Create and Store Playlists"** function under the "**Streaming"** section of the site.
- Go to [FAQs](http://www.freegalmusic.com/questions) [\(www.freegalmusic.com/questions\)](http://www.freegalmusic.com/questions) if you have more questions.

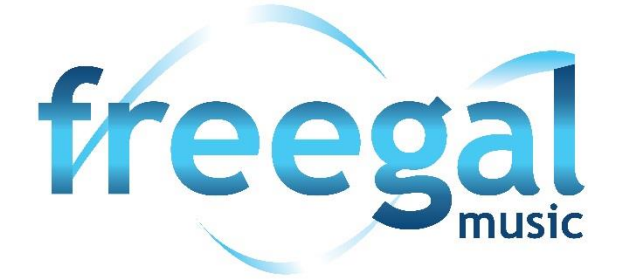